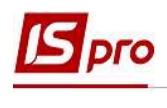

## Зміна сум до виплати в документі зі статусом Закритий

Бувають випадки, коли необхідно скоригувати суму до виплати або додати співробітника або видалити його зі списку, а документ вже закрито, але не передано дані до банку або каси. Розглянемо зміни для виплати на банк. Виплати на касу змінюються аналогічно, але в модулі Платіжні відомості підсистеми Облік персоналу/Відомості на виплату

Якщо необхідно змінити працівнику суму авансу, потрібно вибрати підсистему Облік персоналу/Відомості на виплату та перейти в модуль Списки на перерахування.

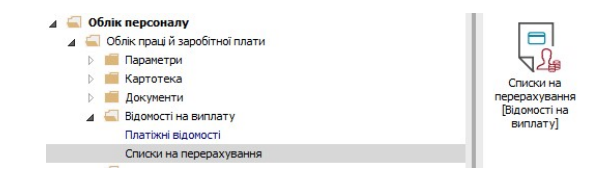

Необхідно змінити статус документу з нарахованим авансом на Відкритий за допомогою пункту меню Реєстр/Відкрити документ або по комбінації клавіш Ctrl+F5 та відкрити його по пункту меню Реєстр/Вибрати або за допомогою комбінації клавіш Ctrl+Enter.

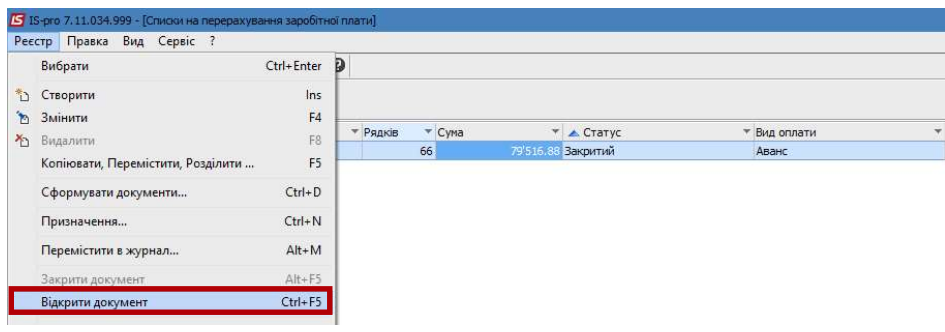

У документі по пункту меню Вид або за допомогою комбінації клавіш Alt+2 вибрати вид Комбінований

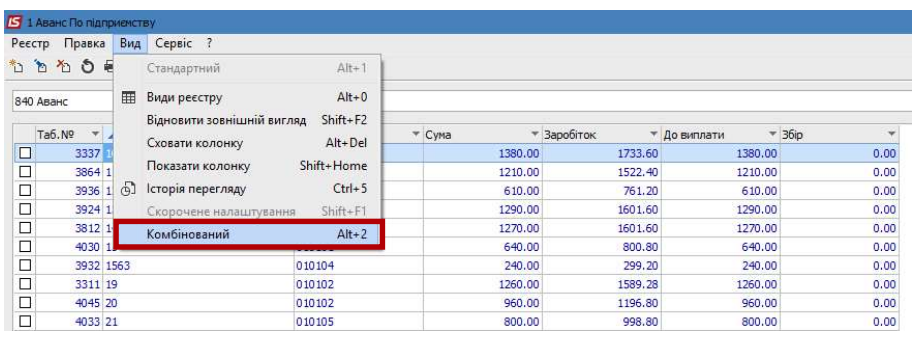

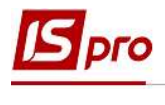

Після чого, в лівому вікні вибираємо працівника, в якого змінилася сума нарахованого авансу, а в правому вікні в полі Переведення зазначаємо нову суму авансу. При необхідності додаємо або видаляємо співробітника.

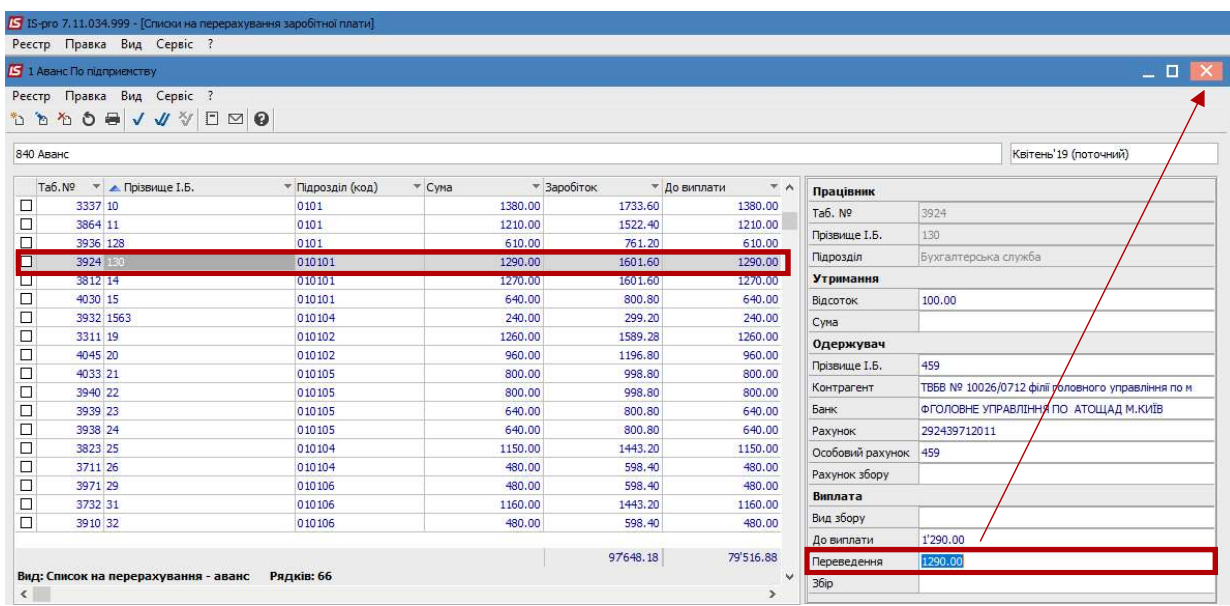

Для того щоб зміни попали в Розрахунковий лист працівника потрібно змінити статус документу на Закритий через пункт меню Реєстр/Закрити документ або по комбінації клавіш  $Alt + F5.$ 

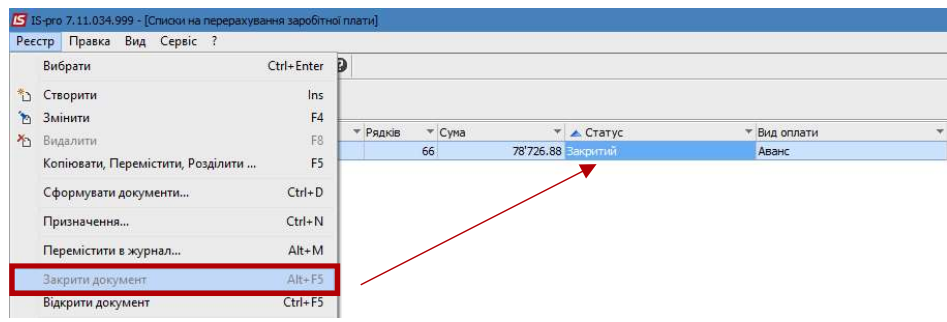

У разі необхідності зміни суми до виплати заробітної плати у працівника, потрібно відкрити відповідний документ у модулі Списки на перерахування заробітної плати за допомогою пункту меню Реєстр/Відкрити документ або по комбінації клавіш Ctrl+F5.

У документі по пункту меню Вид або за допомогою комбінації клавіш Alt+2 вибрати вид Комбінований

Після чого, в лівому вікні вибираємо працівника (працівників) в якого змінилася сума, а в правому вікні в полі Переведення зазначаємо нову суму заробітної плати. При необхідності додаємо або видаляємо співробітника.

Можливий варіант перерахунку сум по відомості. Для цього відмітити працівника (працівників) в якого необхідно змінити суму заробітної плати та за допомогою пункту меню

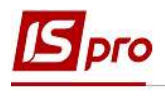

Реєстр/Розрахувати або по комбінації клавіш Ctrl+F3 провести перерахунок заробітної плати та натиснути ОК.

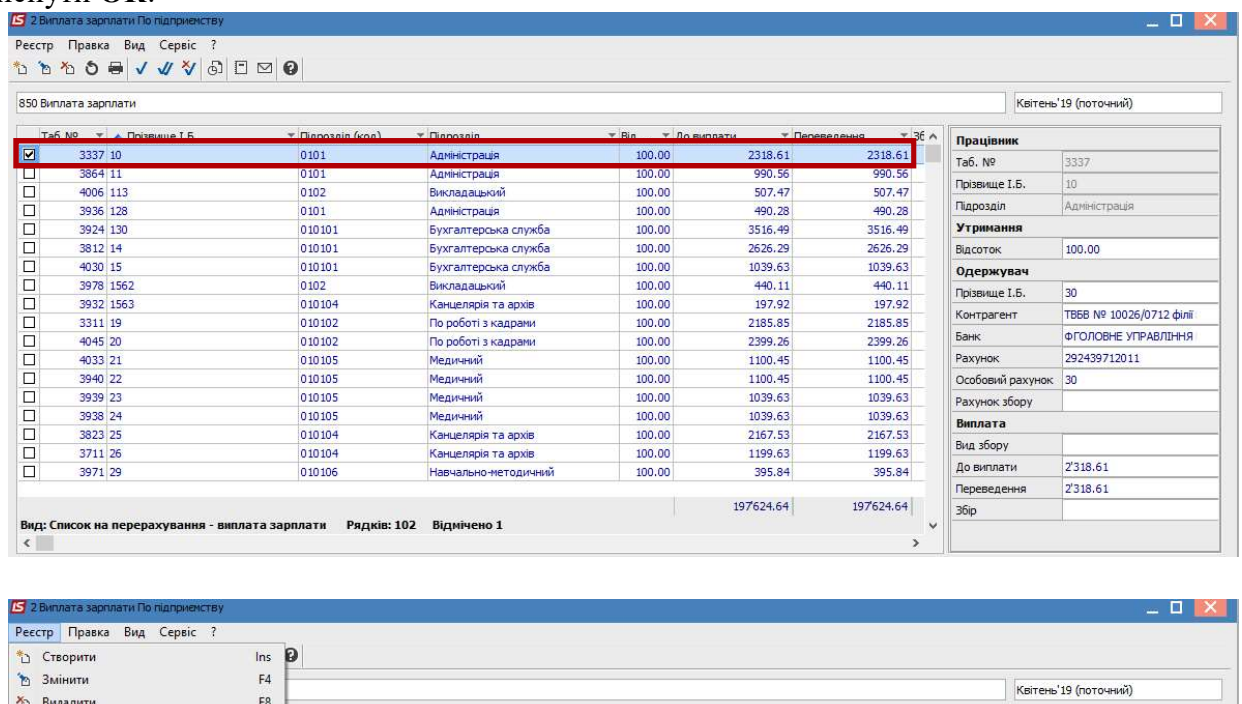

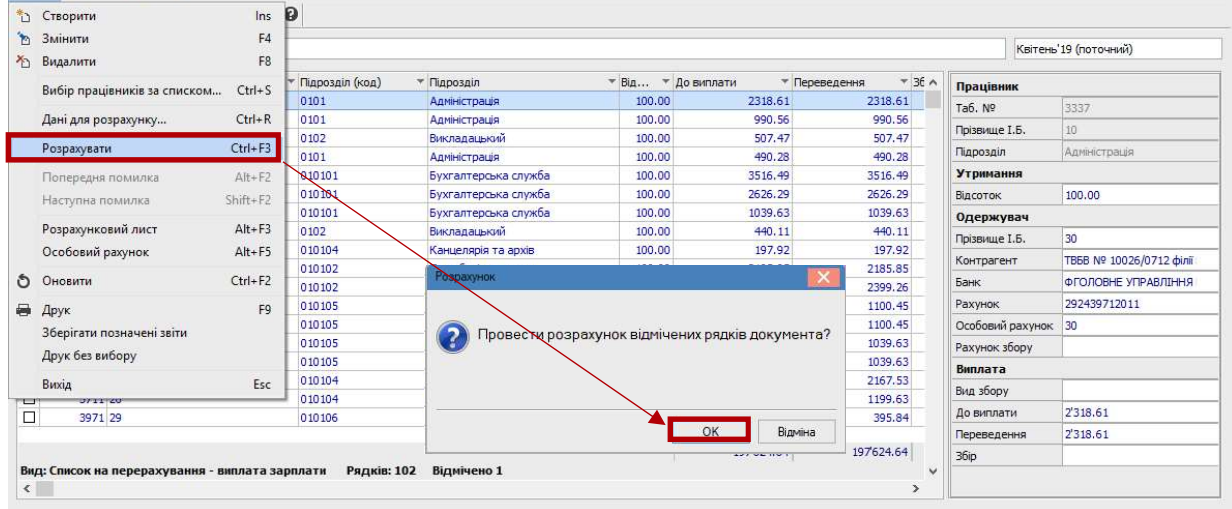

Закрити документ.